# **PHP Aufbaukurs**

**Tag 2. PHP5 & SQLite**

Igor Olkhovskiy

Dr. Dipl.- Ing.

Kontakt: olkhovskiy@rrzn.uni-hannover.de

PHP Aufbaukurs 19.09.2006 | Folie 2 Doz. Dr. –Ing. Igor Olkhovskiy

- $\bullet$ In C geschriebene, in eigene Anwendung (einbettbare Datenbank).
- $\bullet$ Unterstützt einen großteil des SQL:1992 Standards.
- $\bullet$ Kombination von Datenbank und Schnittstelle in einer einzigen Bibliothek.
- $\bullet$  PHP-Erweiterung für SQLite ist die derzeit schnellste Implementierung einer Datenbankschnittstelle in PHP.
	- für PHP 4 in PECL.
	- ab PHP 5 Bestandteil der Standarddistribution und standardmäßig aktiviert.
- •Prozedurale und objektorientierte Schnittstelle.
- $\bullet$ Unterstützung für das Iterator-Interface von PHP 5.

## Plan

- •Konfiguration von Apache, PHP5 und SQLite
- $\bullet$ SQLite Datenbank erzeugen (Übung1)
- $\bullet$ SQLite Datenbank abfragen
- $\bullet$ Konfiguration von SQLite – ODBC
- $\bullet$ SQLite Datenbank über ODBC (Übung1,2,3)
- Laden Sie den **sqlite-commander** (sqlite.exe) hierunter
- Erzeugen Sie Ihre erste SQLite Datenbank z.B. so:

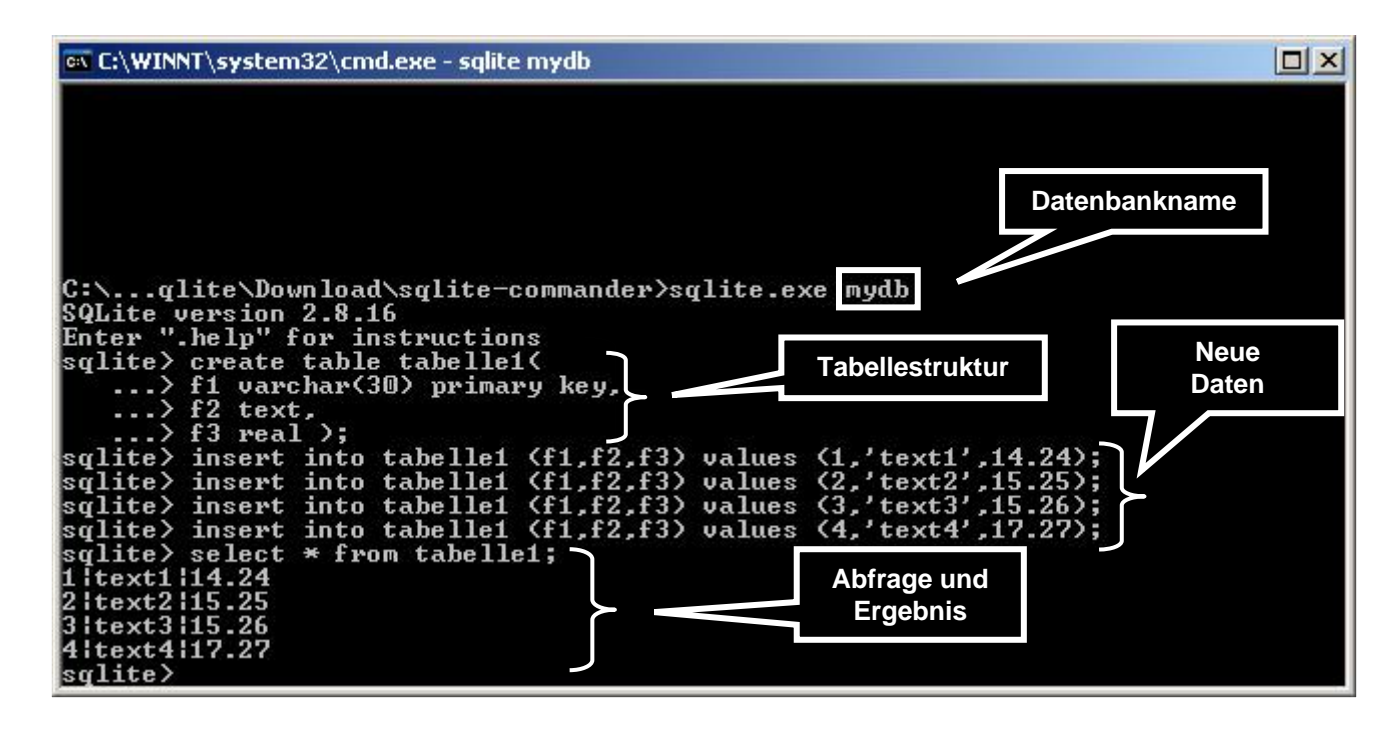

#### **SQLite. Installation**

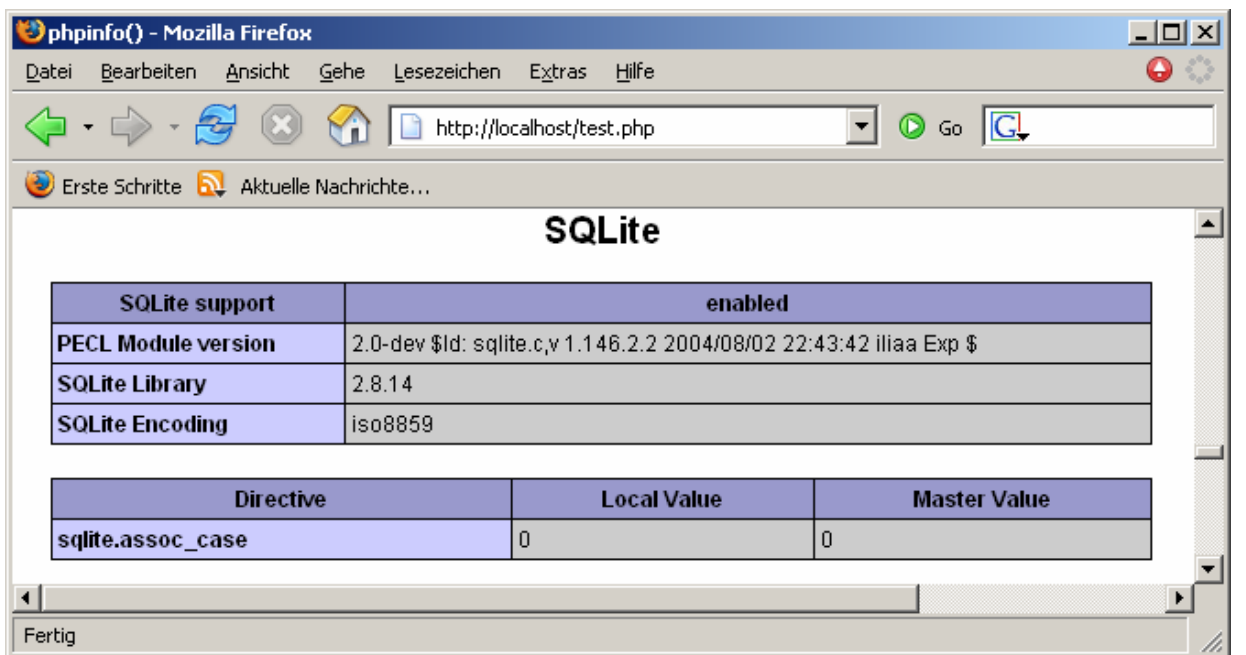

- Führen Sie die Testdatei mit der Funktion **phpinfo()** aus.
- Kontrollieren Sie ob die SQLite Datenbank schon vorinstalliert ist.

Jetzt können Sie folgendes PHP-programm aufschreiben:

```
<?php
// Neue Datenbank schaffen$db =sqlite_open("C:\Webroot\sqlite\Example\db\mydb");
```

```
// SQL-Abfrage
$sqlite ="SELECT * FROM Tabelle1;";
$result =sqlite_query($db, $sqlite);
$rows = array();
```

```
//Headerecho "<h3>SQLite-Abfrage:<h3><h3>".$sqlite."</h3>";
echo "<table border =1><th>&nbsp;f1&nbsp;</th><th>&nbsp;f2&nbsp;</th><th>&nbsp;f3&nbsp;</th>";
```

```
//Daten auslesenwhile ($rows =sqlite_fetch_array($result)){
  echo "<tr><td>".$rows['f1']."</td><td>&nbsp;".
  $rows['f2']."</td><td>&nbsp;".
  $rows['f3']."</td></tr>";}
  echo "</table>";
sqlite_close($db);
?>
```
Ihr Ergebnis muss z.B. so aussehen:

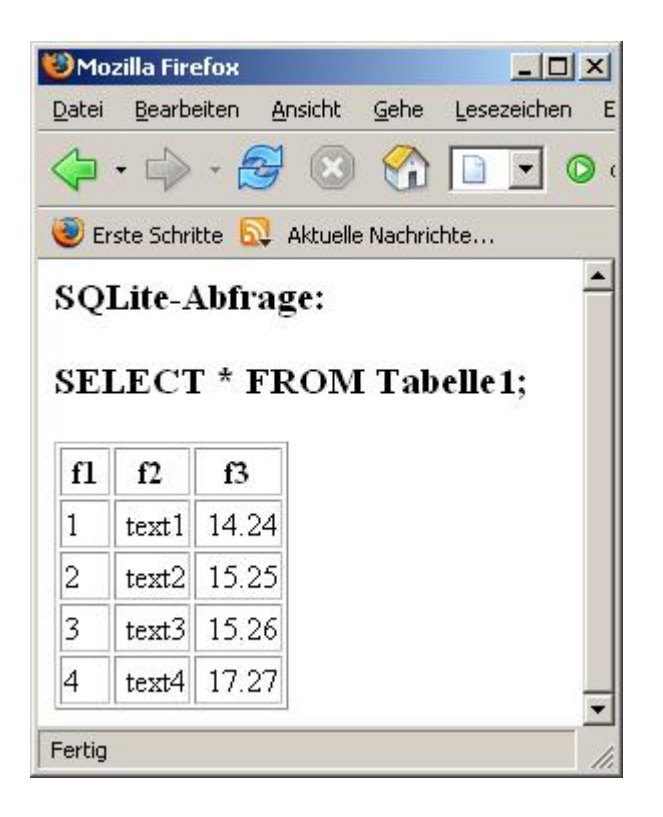

**9**

### //Eine neue SQLite - Datenbank definieren **\$db = sqlite\_open("kundendb.sqlite");**

```
sqlite_query($db,
"CREATE TABLE Kundenliste
    (
    Kundennummer INTEGER PRIMARY KEY,
   Anrede CHAR(50),
   Vorname CHAR(50),
   Nachname CHAR(50),
   Strasse CHAR(50),
   Postleitzahl CHAR(50),
   Ort CHAR(50),
   Telefon CHAR(50),
    eMail CHAR(50),
   Geburtstag CHAR(20)
   );"
          );
```
\$command <sup>=</sup> "**INSERT INTO** Kundenliste (Kundennummer, Anrede, Vorname, Nachname, Strasse,Postleitzahl,Ort,Telefon,eMail,Geburtstag) **VALUES**('1', 'Herr', 'Rolf', 'Bergmann', 'Waldstrasse 1','30169, 'Hannover', 'bergmann@mail.pc, '01-04-1985');";

**sqlite\_query(\$db,\$command);**

**\$sqlite** <sup>=</sup>"**SELECT \* FROM Kundenliste**;"; **\$result** <sup>=</sup>**sqlite\_query**(\$db, **\$sqlite**);

//Daten auslesen**\$rows = array(); while** (\$rows = sqlite\_fetch\_array**(\$result)) echo** \$rows['Kundennummer']. \$rows['Anrede']. \$rows['Vorname']. \$rows['Nachname']. \$rows['Strasse']. \$rows['Postleitzahl']. \$rows['Ort']. \$rows['Telefon']. \$rows['eMail']. \$rows['Geburtstag']."</ br>";

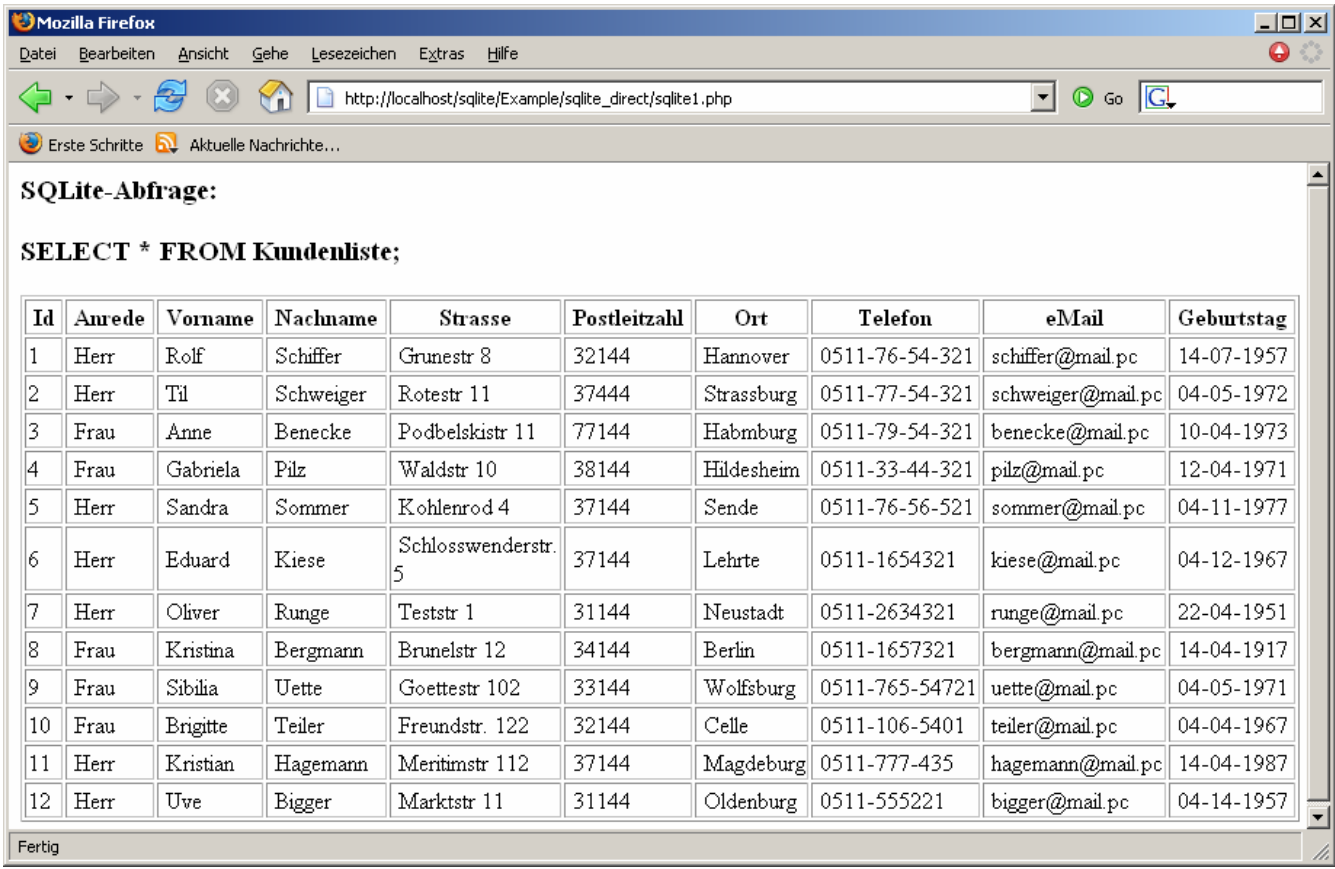

PHP Aufbaukurs 19.09.2006 | Folie 14 **Doz. Dr. -Ing. Igor Olkhovskiy** 

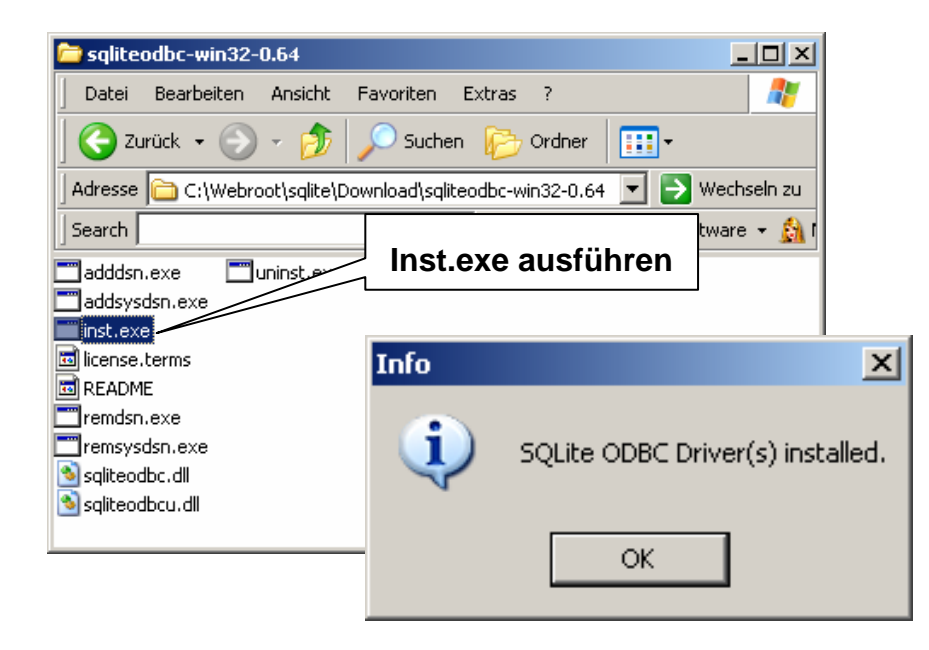

### Start->Einstellungen->Systemsteuerung->Verwaltung->Datenquellen(ODBC)

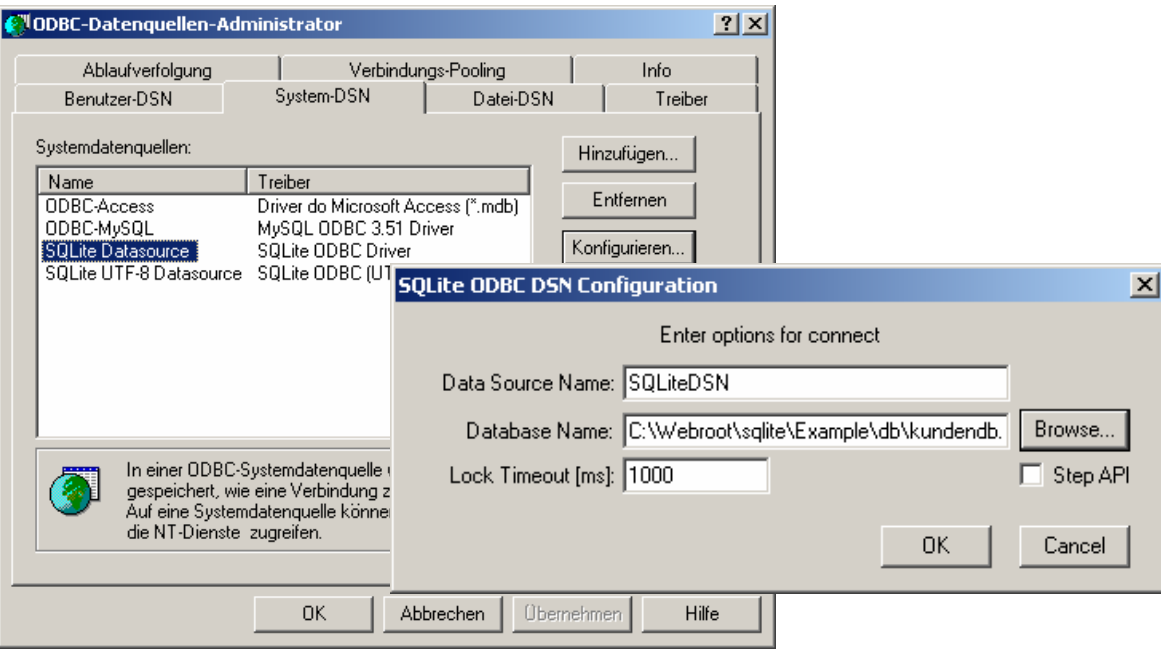

```
<?php
//ODBC-verbindung//
$dsn="SQLiteDSN";
$user="";
$pwd="";
```

```
if (!$cc=odbc_connect($dsn, $user, $pwd))
  {
 echo "ODBC-Verbindung scheitert";
 exit;
 }
elseecho "<h1>ODBC-connection ist Ok!</h1>";
?>
```
#### **\$table** <sup>=</sup>"Kundenliste";

```
if (!$cc=odbc_connect($dsn, $user, $pwd))
  {
  echo "ODBC-Verbindung scheitert"; exit;
  }
else{ $sql ="SELECT * FROM ".$table;
         $result = odbc_exec($cc, $sql);
              odbc_fetch_row($result);
         echo "<div align=\"center\"><br><h2>SQLite Tabelle:".$table.
                       " </h2> <table border = 2 cellpadding = 5 >";
       echo "<th>Fieldname</th><th>Type</th><th>Gro?e</th>";
    for ($col=1; $col<=odbc_num_fields($result); $col++)
          {
         $field =odbc_field_name($result, $col);
         $type =odbc_field_type($result, $col);
         $len =odbc_field_len($result, $col);
          echo "<tr>";
                         echo "<td><font size='4' color=\"red\">".$field."</font></td>";
          echo "<td>".$type."</td><td>".$len."</td>";
             echo "</tr>":
          }
   echo "</table></div>";
   }
```
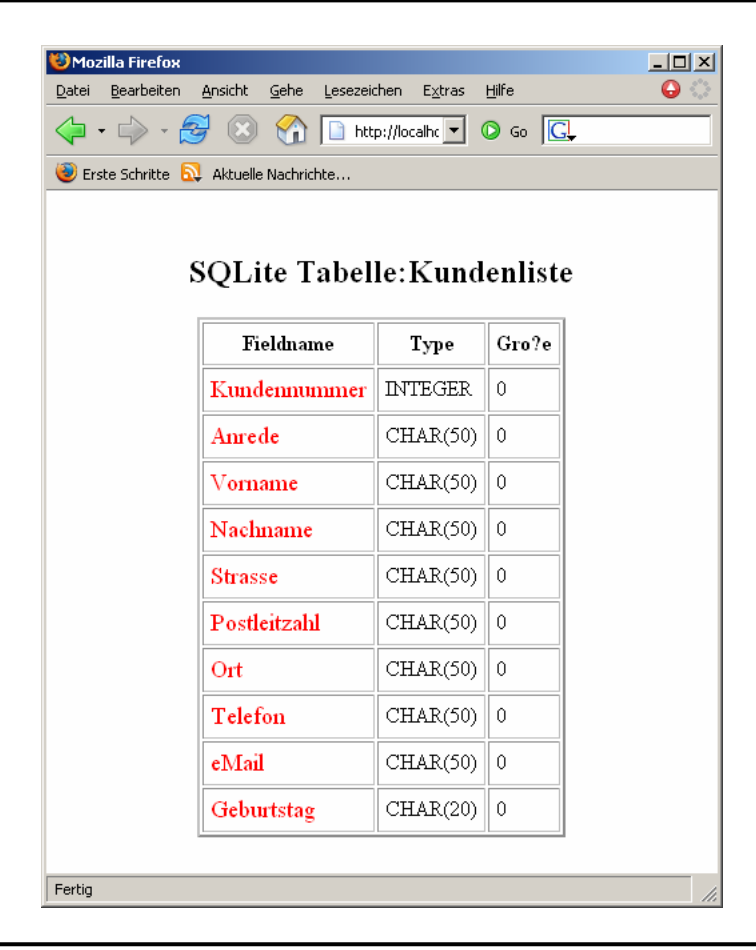

```
$table ="Kundenliste"; 
$sql ="SELECT * FROM ".$table;
          $result =odbc_exec($cc, $sql);
          echo "<div align=\"center\"><h2>Abfrage: SELECT * FROM<br/>b></b> $table</h2></div>";
          echo "<table border = 1>";
          //TableHeaderfor ($col=1; $col<=odbc_num_fields($result); $col++) {
          $name =odbc_field_name($result, $col);
                          echo "<th bgcolor = #dddddd> ".$name."</th>"; }
          // Tabelleninhaltwhile (odbc_fetch_row($result)) 
             {
              echo "<tr>";
               for ($col=1; $col<=odbc_num_fields($result); $col++) {
                $conname=odbc_result($result,odbc_field_name($result, $col));
                    echo "<td> ".$conname."</td>"; }
          echo "<tr>";
          }
          echo "<table>";
```
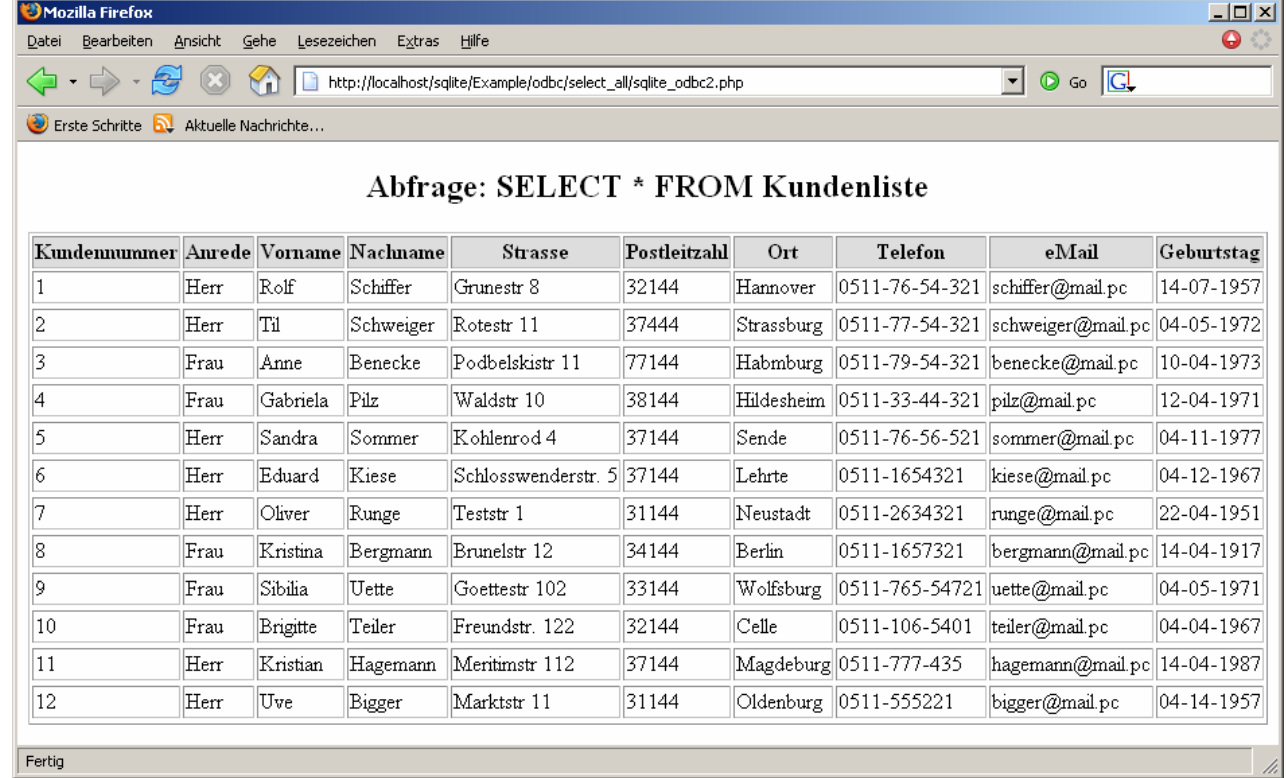

PHP Aufbaukurs 19.09.2006 | Folie 21 Doz. Dr. –Ing. Igor Olkhovskiy

Schreiben Sie ein PHP-Programm um einige Daten in der Tabelle Kundendaten zu ändern. (z.B. statt **Sandra Sommer** erstellen Sie **Sandra Winter**). Benutzen Sie den SQL-Befehl **UPDATE**.

(**UPDATE Kundenliste SET Nachname = 'Winter' WHERE Kundennummer = 5;**) Erstellen Sie bitte 2 Variante:

- Erste über **sqlite\_open** (Direkte Verbindund)
- Zweite über **odbc\_connect** (ODBC Verbindung)